# МАТЕМАТИКА И МАТЕМАТИЧЕСКО ОБРАЗОВАНИЕ, 2000 MATHEMATICS AND EDUCATION IN MATHEMATICS, 2000 Proceedings of Twenty Ninth Spring Conference of the Union of Bulgarian Mathematicians Lovetch, April 3–6, 2000

## СИСТЕМИТЕ ЗА КОМПЮТЪРНА АЛГЕБРА – ЕСТЕСТВЕН ПОМОЩНИК В ОБУЧЕНИЕТО ПО МАТЕМАТИКА\*

#### Маргарита Спиридонова

Разглеждат се характерните особености на системите за компютърна алгебра, които ги правят естествен помощник в преподаването и изучаването на математика. Представена е една конкретна система за компютърна алгебра, предназначена за приложение в обучението – системата DERIVE.

1. Въведение. В нашите училища и университети използването на компютри и създаването на компютърни класове или лаборатории е нещо обичайно. В каква степен, обаче, те се използват в обучението по математика? Естествено, отговорът е различен за всяко училище или университет, дори за всеки преподавател. Но възникват и допълнителни въпроси – има ли подходящ софтуер, достъпен ли е той, колко лесно се усвоява, как би повлияло неговото използване на учебните програми и т.н. Настоящият доклад може да бъде полезен за формиране на отговори на поне част от тези въпроси.

Системите за компютърна алгебра (СКА), като важен компонент на съвременния математически софтуер, са естествено помощно средство при преподаването и изучаването на математически дисциплини в университетите и училищата. След кратко разглеждане на техните общи характеристики ще представим обзор на възможностите на една конкретна система – СКА DERIVE.

2. Какво представляват СКА. Системите за компютърна алгебра, наричани често системи за символни и алгебрични пресмятания или системи за компютърна математика, са програмни системи, предназначени за автоматично извършване на математически пресмятания от различен области на математиката. Те боравят с изрази, представени символно и извършват над тях определени преобразования или решават определени типове задачи по предварително разработени за тази цел ефективни алгоритми. Съвременните мощни СКА имат реализирани възможности за символни и числени пресмятания и за визуализация на функции и данни. Те представляват среди за научни и инженерни пресмятания, а също така за преподаване и изучаване на математика.

 $^*$ Изследванията по темата са частично финансирани по Договор V РП И-5/99 г. с НФНИ

По същество, с тези няколко изречения бяха характеризирани трите основни направления в развитието на компютърната алгебра – алгоритми, системи и приложения.

При анализ на историческото развитие на компютърната алгебра някои автори препращат към Нютон (поради изложените в неговата "Универсална аритметика" (XVII век) принципи за работа с математически изрази), други цитират твърдение на лейди Лъвлейс (XIX век) за възможността всяка точна процедура да се изпълни с помощта на компютър (аналитична машина, по нейно време), трети отбелязват създаването на езика за обработка на символна информация ЛИСП (1960 г.) като решаващ момент за ефективната програмна реализация на символни пресмятания с математически изрази. Всяко от тези твърдения има своите основания. Но практическото използуване на компютри за символни пресмятания с математически изрази е от около четири десетилетия. За този период са разработени няколко десетки СКА – с общо предназначение (с богат набор от операции от различни области на математиката) и специализирани (ориентирани към приложение в определена област).

Сред многото разработени СКА с общо предназначение (с версии за различни типове компютри) са MATHEMATICA, MAPLE, DERIVE, MACSYMA, MATLAB, REDUCE, които са познати и използвани и у нас.

Чрез Интернет може да се намери богата информация за конкретни СКА и техни приложения, за книги, списания, фирми, международни организации и конференции в тази област. Достатъчно е да се използва следния адрес:

#### http://symbolicnet.mcs.kent.edu/

а от него има голям брой връзки към други адреси, свързани със СКА.

СКА намират приложение предимно в научно-изследователската работа, при решаване на научно-технически задачи и в обучението. Докато за научните изследвания в редица области и за инженерните пресмятания СКА вече са естествено помощно средство, за обучението по математика това става по-бавно. За последните няколко години, обаче, е характерен "бум" в това направление.

3. СКА и обучението по математика. Както беше споменато по-горе, една съвременна СКА с общо предназначение представлява среда за символни и числени пресмятания и визуализация на функции и данни. В такава компютърна среда математиката изглежда по-привлекателна и по-достъпна, по-лесно и естествено се осмислят нещата като се свържат формулите с графиките на функциите, които те представят и т.н. Използването на СКА би трябвало да подпомага, а не да заменя упражненията, и в много случаи новият материал може да се възприеме по-добре, ако се илюстрира по подходящ начин с една СКА. Примерите, които ще бъдат дадени със системата DERIVE, ще подскажат някои идеи за това, а в богатата преподавателска практика ще се намерят още по-интересни и по-убедителни примери.

Разбира се, разглежданият проблем има различни аспекти – педагогически, методологичен и др. и редица изследвания и публикации следва да се имат предвид при по-пълно разглеждане на проблема. Настоящият доклад акцентира върху полезния 68

ефект от приложението на СКА в учебно-преподавателската работа по математика.

На следния адрес в Интернет на международната организация CAME (Computer Algebra in Mathematics Education) може да се получи информация за многобройни приложения на СКА в обучението:

http://othello.ma.ic.ac.uk/came/index

Нека преминем към разглеждането на една конкретна система и след това отново да направим някои заключения в духа на казаното по-горе.

Защо изборът падна върху системата DERIVE? Основните причини за това са следните:

— тя е създадена за приложение в обучението по математика и наистина е намерила своето широко приложение в тази област;

— предлага много добри възможности и удобен начин на използване;

— нейните изисквания към хардуера не са високи;

— цената на системата не е висока, а за училища и университети се предлагат специални цени (с отстъпки);

— възможностите на системата са "вградени" в алгебричните калкулатори на Texas Instruments [4], които получават все по-широко разпространение;

#### 4. Система DERIVE

4.1. Обща характеристика на системата. DERIVE [1, 3], наречена от създателите си (David Stoutemyer, Albert Rich, USA) математически помощник, е СКА с общо предназначение. Създадена е във фирмата Soft Warehouse, която от август, 1999 г. е част от голямата американска компания Texas Instruments.

Системата DERIVE притежава богат набор от възможности за символни и числени пресмятания и за двумерна и тримерна графика, удобен интерфейс, добра документация, доста подробен "Help" – качества, които я правят удобна и лесно приложима СКА както в обучението по математика, така и при решаване на проблеми, в които има рутинни пресмятания, преобразования на изрази, визуализация на изследвани процеси и др.

 $DERIVE$  непрекъснато се развива и обогатява, създават се нови версии, преносими на различни типове компютри. За целите на настоящото разглеждане са използвани версии за съвместими с PC компютри.

Версията 4.11, с която са подготвени примерите за настоящия доклад, за Microsoft Windows изисква поне 8 МВ памет и работи под управление на Microsoft Windows 95, Windows NT или Windows 3.1x (с Win 32s).

Версията 3.13 на системата за MS DOS изисква поне 512 К памет и работи под управление на MS DOS 3.0 или съвместима с нея операционна система.

Интересно е да се отбележи, че всяка от версиите на системата се включва в една инсталационна дискета.

4.2. Интерфейс на DERIVE. DERIVE притежава управляван от меню интерфейс. Потребителят работи в диалогов постъпков режим, с много улеснения, с добре организирана помощна информация ("On-line Help") и т.н. Версията за Windows има всички основни характеристики на системите, работещи под управление на Windows: използване на няколко прозореца, редактиране, запазване на съдържанието на прозорци, записване на цели прозорци или части от тях в областта Clipboard и др. Системата предлага улеснения за въвеждане на изрази и използване на математически означения и букви от гръцката азбука в тях, директен избор на необходимите команди, режим на четене и изпълнение на демонстрационни файлове и др.

4.3. За реализираните в DERIVE математически пресмятания Възможностите на  $DERIVE$ за математически пресмятания съответстват на основните групи операции на системата:

1) Аритметика – точна цяла и рационална аритметика, реална аритметика с произволна, зададена от потребителя точност; аритметични действия с комплексни числа; разлагане на цели числа на прости множители и др.

2) Алгебрични преобразования – опростяване на изрази, разкриване на скоби и повдигане на степен, разлагане на полиноми на прости множители, аналитично решаване на алгебрични уравнения и неравенства, числено решаване на уравнения със зададена точност, решаване на системи от линейни алгебрични уравнения и др.

3) Анализ – пресмятане на граници на функции, производни, интеграли (неопределени и определени), редове на Тейлър и Фурие, преобразование на Лаплас, точно и приближено решаване на обикновени диференциални уравнения и др.

4) Операции над вектори и матрици – пресмятане на детерминантата, следата и обратната на дадена матрица, транспониране на матрици, намиране на собствени стойности и собствени вектори на матрици, елементи на векторен анализ и др.

5) Функции – експоненциална, логаритмична, тригонометрични и хиперболични, специални функции, статистически. Генератор на псевдо-случайни числа и др.

6) Графика – изобразяване на двумерни и тримерни графични обекти с разнообразие на възможности (правоъгълна и полярна координатна система, параметрично задаване на изобразяваните функции, указания за разположението на графиката, за цветовете и др.)

7) Език за програмиране – предлага средства за дефиниране на функции на потребителя, включително рекурсивни, за описания на променливи, булеви операции и релации, условен оператор и др.

8) Вход-изход – запазване на обработваните изрази във файл, четене от файл, печат, генериране на файлове с формата на езиците C, Pascal, Fortran, Basic и др.

4.4. Основни стъпки при работа с DERIVE. Илюстрационни примери. Ще започнем с въвеждането на изрази, тъй като над тях се извършват всички операции на системата.

Изразите в DERIVE съдържат числа, променливи, константи (като  $\pi$ , например), знаци за операции, имена на функции ("познати" на системата или дефинирани от потребителя).

След стартиране на системата на екрана се появява прозорец, наречен алгебричен, в който се записват всички въведени изрази и резултатите от изпълнените над тях операции. А графиките се изобразяват в прозорец, наречен графичен.

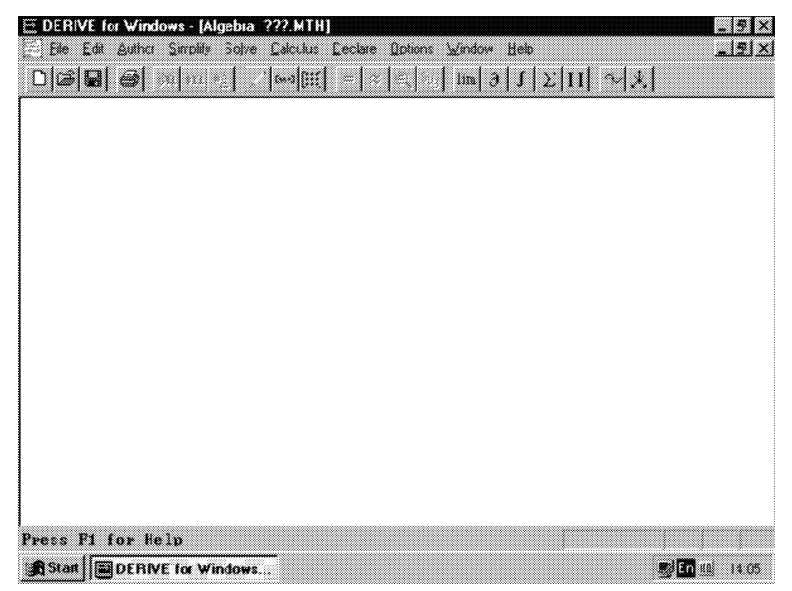

Фиг. 0. Вид на екрана след стартиране на DERIVE

На фиг. 0 е показан такъв прозорец. Той има заглавие (в случая Algebra ???.MTH), меню, лента с бутони, под нея – празен прозорец (работна област) и най-долу – ред, съдържащ информация за моментното състояние на системата. На практика всички вградени в системата възможности могат да се използват чрез менюто и бутоните.

Въвеждането на изразите става с избиране на "Author" от менюто или бутона "моливче". На екрана се показва диалогов прозорец (фиг. 1), в който има ред за израза на потребителя. Този прозорец предлага и възможност за избор от двуредна лента в него на букви от гръцката азбука и специални символи чрез щракване с мишката върху определени бутони. В израза, който е записан като пример, участват всички аритметични операции, а знакът за квадратен корен е избран от споменатата лента в диалоговия прозорец.

Записаният в реда израз се изпраща в активния алгебричен прозорец (след избиране на "ОК" в диалоговия прозорец) и като следваща стъпка потребителят трябва да укаже каква операция да бъде приложена над него чрез съответен бутон или чрез възможностите на менюто. Избраната от потребителя операция се записва пред въведения израз и отново се показва на екрана като команда, чието изпълнение потребителят трябва да зададе чрез "Simplify" от менюто или бутона със знак за равенство или "приблизително равно" при приближени пресмятания.

На фиг. 2. е показан прозорец с въведени и изпълнени аритметични и алгебрични операции над изрази.

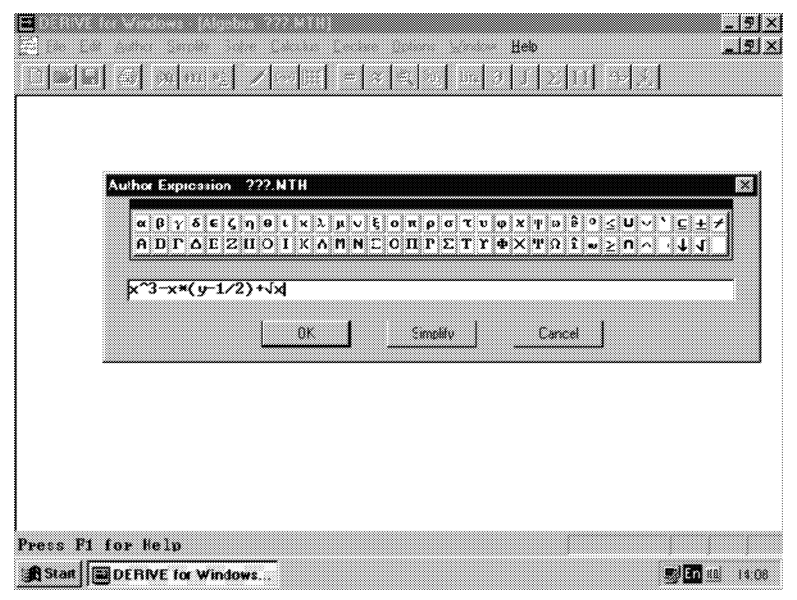

Фиг. 1. Диалогов прозорец за въвеждане на изрази

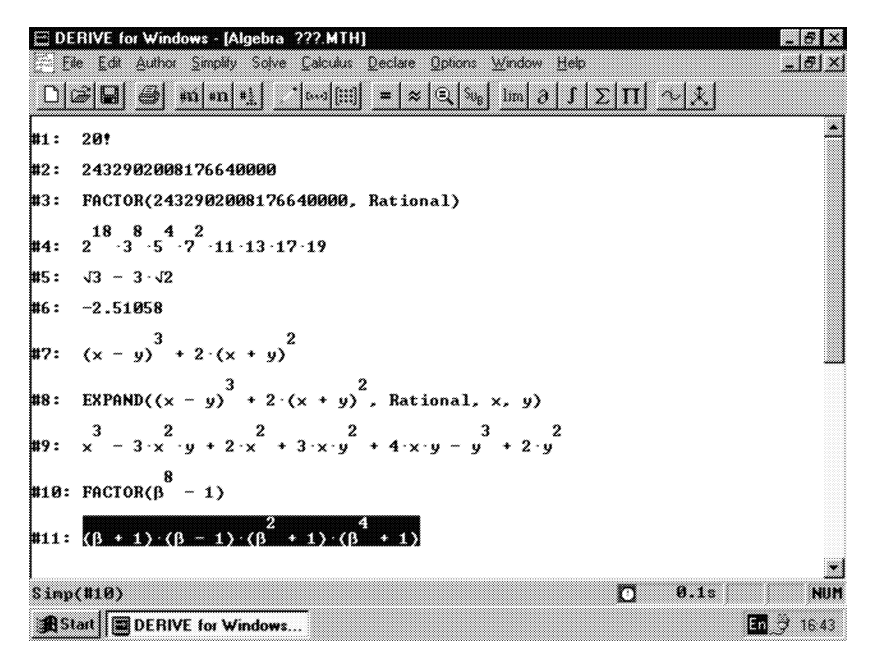

Фиг. 2. Аритметични и алгебрични операции над изрази

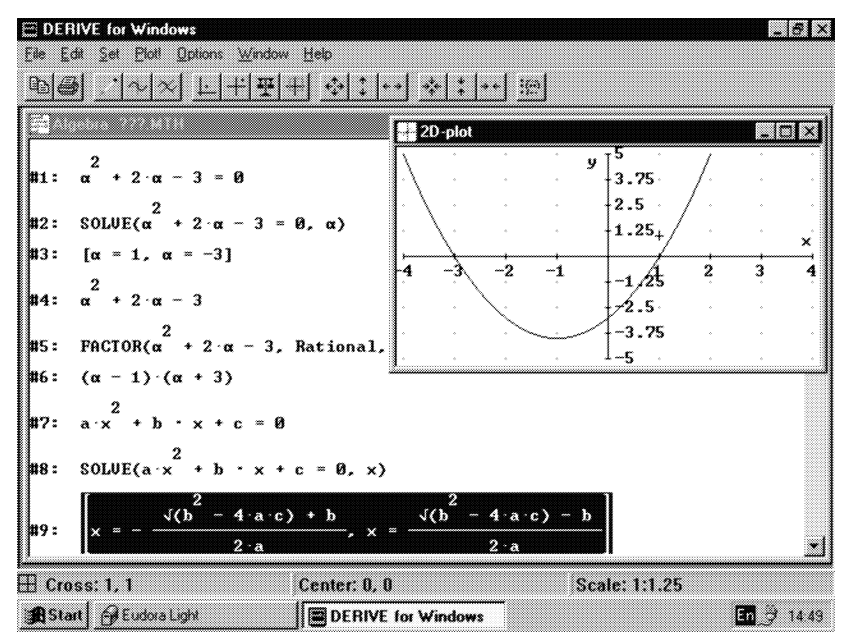

Фиг. 3. Решаване на квадратно уравнение

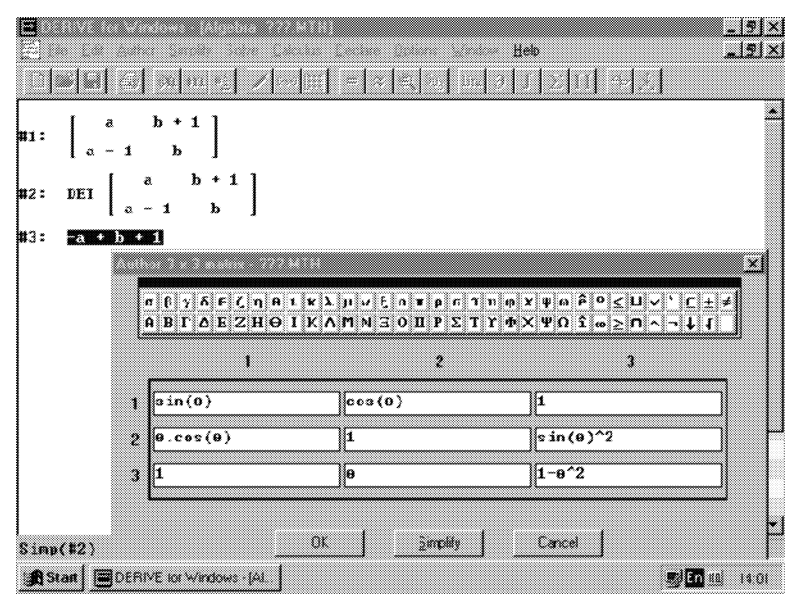

Фиг. 4. Работа с матрици

При постъпковото изпълнение на указаните пресмятания може да се появят допълнителни диалогови прозорци, в зависимост от изпълняваната команда. Например на фиг. 3 е показано решението на квадратно уравнение относно α, което искаме да решим с  $DERIVE$  като системата пита чрез диалогов прозорец (на междинен етап, който не е показан на фиг. 3) дали да го реши относно α – този момент е особено важен, ако в уравнението участват повече от една променливи. Показано е полученото решение и графиката на лявата част на уравнението, маркирана преди да изберем команда за двумерна графика чрез менюто или бутон. В същност, фиг. 3 показва екран с два прозореца – алгебричен и графичен, разположени по подходящ начин. Вижда се и менюто на графичния прозорец, което позволява промяна на разположението на графиката, на цветовете и др.

Въвежданите изрази могат да бъдат също така вектори и матрици и това може да се укаже при избор на "Author" от менюто. Ако искаме да въведем матрица, се отваря диалогов прозорец с подходящи полета, както е на фиг. 4.

По време на работа с DERIVE може да има отворени по няколко от двата типа прозорци – алгебрични и графични, като щракването с мишката върху един от тях го прави активен. Това се вижда, например, на фигури 5, 6, и 7.

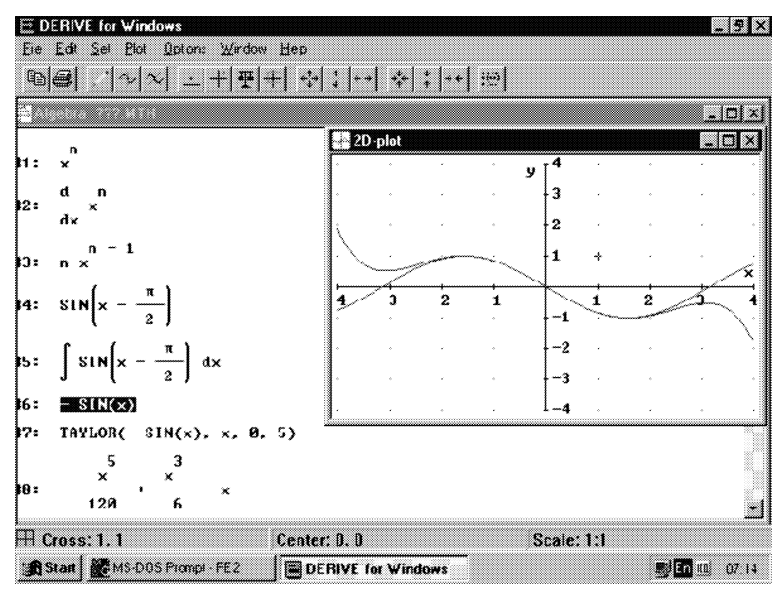

Фиг. 5. Примери от анализа, съчетани с двумерна графика

На фиг. 5 са изпълнени операции от анализа, като в графичния прозорец виждаме графиките на  $-\sin(x)$  и нейното развитие в ред на Тейлър.

На фиг. 6 е дефинирана функцията  $q(v)$ ; на  $q(x)$  са намерени първата и втора производна и графиките им са изобразени в отделни графични прозорци, като със всяка от тях е изобразена и самата функция.

На фиг. 7 виждаме вектори с варианти на линейна и квадратна функция и съот-74

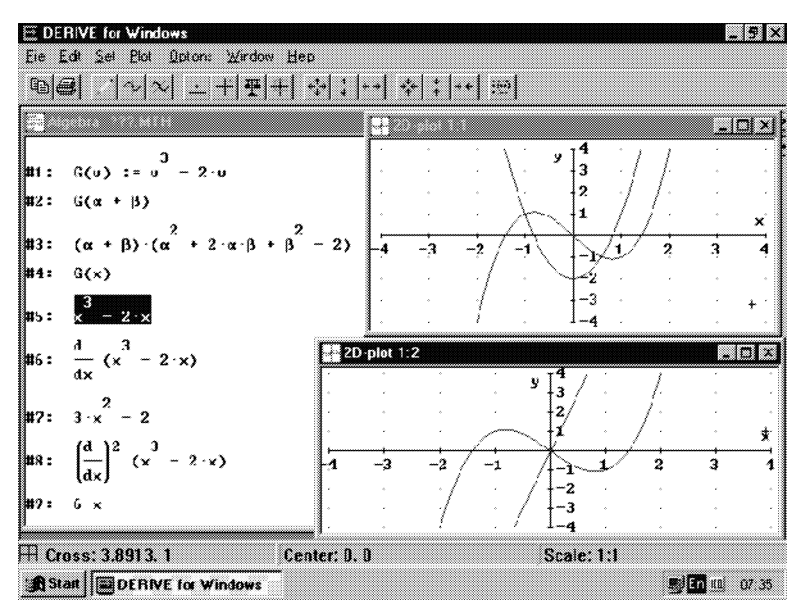

Фиг. 6. Дефиниране на функция и използване на тази дефиниция

ветни графики, които могат да се използват при изследване на свойствата на тези функции. Подобен подход може да се приложи и към други функции.

На фиг. 8 са изобразени параметрично зададена линия и две повърхнини.

Фиг. 9 и 10 съдържат еднакви пресмятания, показани с версиите на DERIVE за Windows и DOS.

5. Заключителни бележки. Представените примери насочват преди всичко към приложение на "графичния подход" и съчетаването му с аналитичния при приложението на DERIVE. Това не е малко, но при по-добро запознаване със системата и разглеждане на различни по характер теми от учебния материал, може да се намерят интересни възможности. За някои от тях насочва самата документация, демо-версията на системата и т.н.

Ако DERIVE се използва в училище, например за упражнение, занятието би могло да съдържа следните основни части:

1) Тема на занятието.

2) Кратък обзор на необходимите математически знания.

3) Формулировка на задачите, които искаме да решим.

4) Избор на средства от системата DERIVE.

5) Решаване на задачите от т.3).

6) Решаване на задачи, предложени от учениците.

7) Анализ на резултатите.

 $DERIVE$  може да помогне и при представянето на нов материал и в този случай е особено важна инициативата на преподавателя.

В статията [2] се отбелязват следните важни моменти в използването на СКА и 75

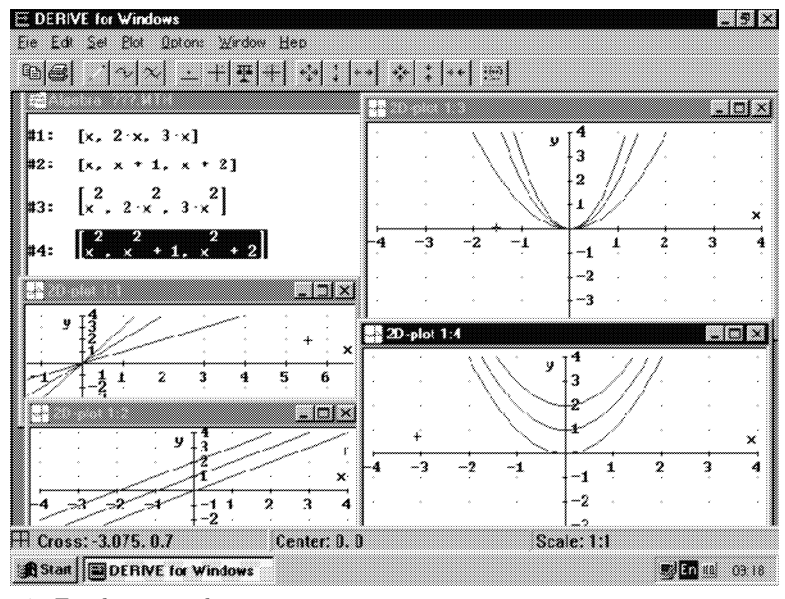

Фиг. 7. Графики на функции, които са въведени като елементи на вектори

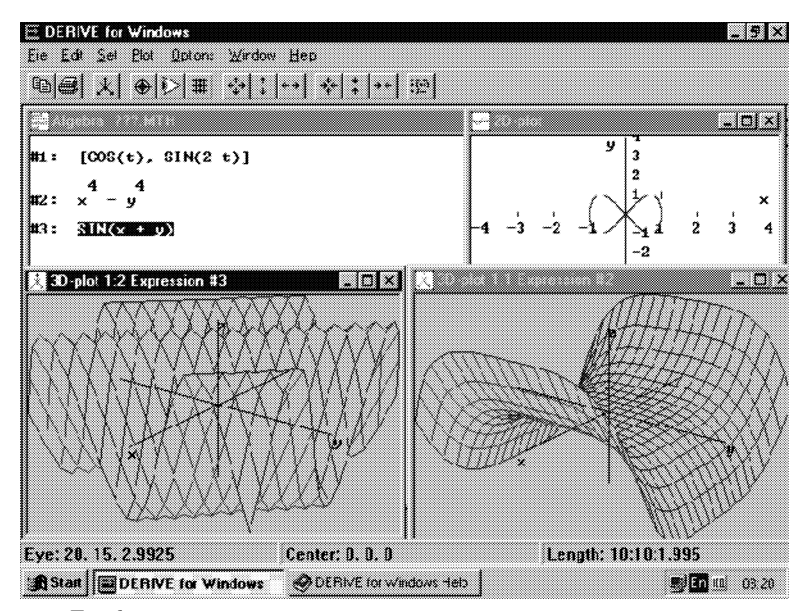

Фиг. 8. Графики на две повърхнини и една параметрично зададена линия

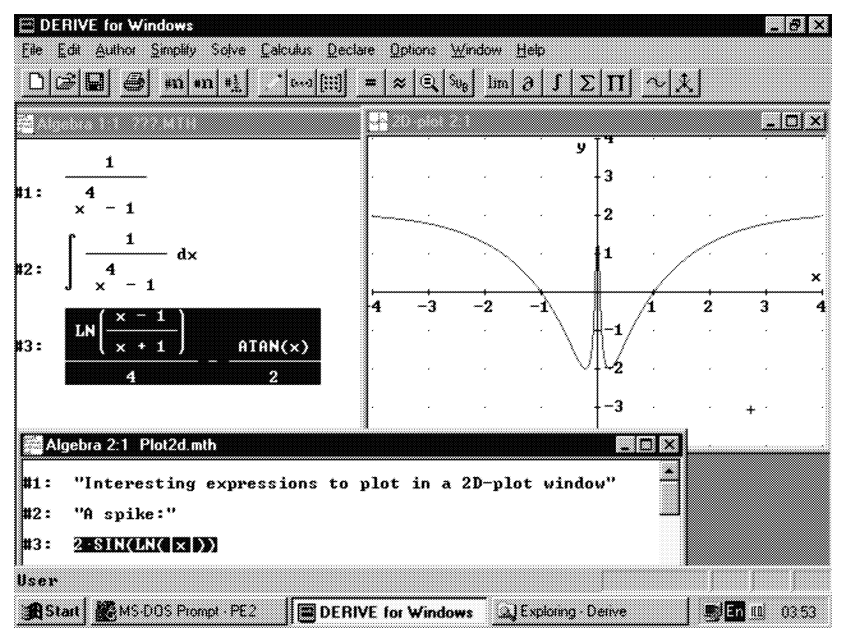

Фиг. 9. Пресмятане на неопределен интеграл и графика на функция от "demo" -файл

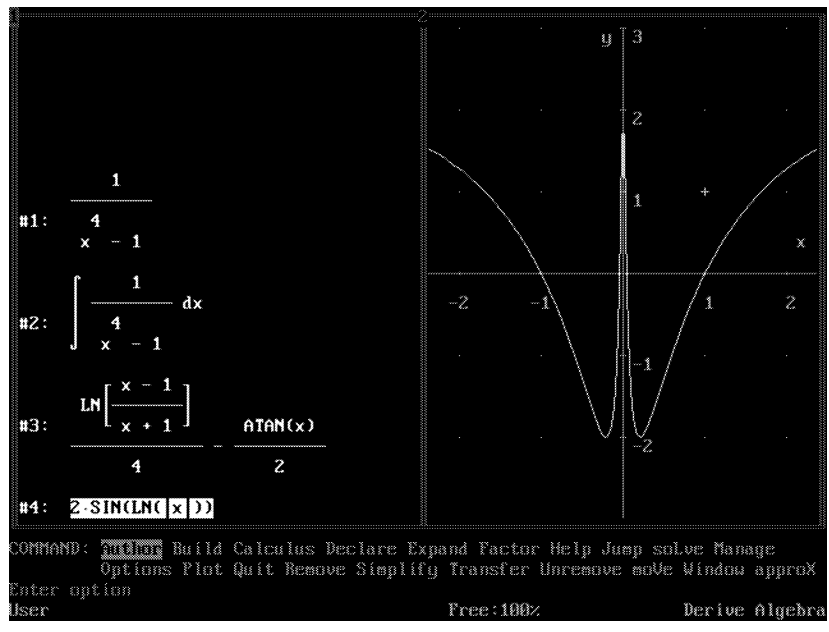

Фиг. 10. Вид на екрана при работа с DERIVE 3.13 за MS DOS (съдържа примерите от фиг. 9)

алгебрични калкулатори в обучението по математика: постига се "тривиализация" в работата (нещата изглеждат лесни), усвояване на знания чрез експериментиране, визуализация (онагледяване), концентрация на вниманието на учениците (или студентите).

И нека кажем в заключение, че СКА ще бъдат добри или лоши помощници в преподаването и изучаването на математика в зависимост от това как ги използваме.

Присъствието на СКА в обучението по математика е необходимо предизвикателство за преподавателите по математика. То е свързано с много проблеми, но постепенното им решаване (на различни нива) си струва усилията. Без да идеализираме възможностите на СКА и без да сме консервативно настроени към тях, можем да намерим тяхното естествено място в часовете по математика.

#### ЛИТЕРАТУРА

[1] B. KUTZLER. Introduction to *DERIVE for Windows*, Austria, 1997.

[2] B. Kutzler. The Algebraic Calculator as a Pedagogical Tool for Teaching Mathematics,

http://www.kutzler.com/bk/a-pt/ped-tool.html

[3] Internet web-page of *DERIVE*: http://www.derive.com

[4] Internet web-page of Texas Instruments: http://www.ti.com

Маргарита Спиридонова Институт по математика и информатика Българска Академия на науките ул. "Акад. Г. Бончев", бл. 8 1113 София e-mail: mspirid@math.bas.bg

### THE COMPUTER ALGEBRA SYSTEMS – A GOOD ASSISTANT IN MATHEMATICS EDUCATION

#### Margarita Spiridonova

The main features of the computer algebra systems, making them a good assistant in teaching and learning mathematics are considered.

The computer algebra system DERIVE designed for application in the mathematics education is presented.